**Introduction -** The purpose of this document is to describe the steps required to develop all of the files for showing QSO party county activity on a set of Google maps. It is intended primarily for the QSO party web master since that is the person most likely to have the responsibility for collecting operating plans and making them available on the QSO party web site. The resulting web site index into the maps will have a form similar to the following depending on the options chosen:

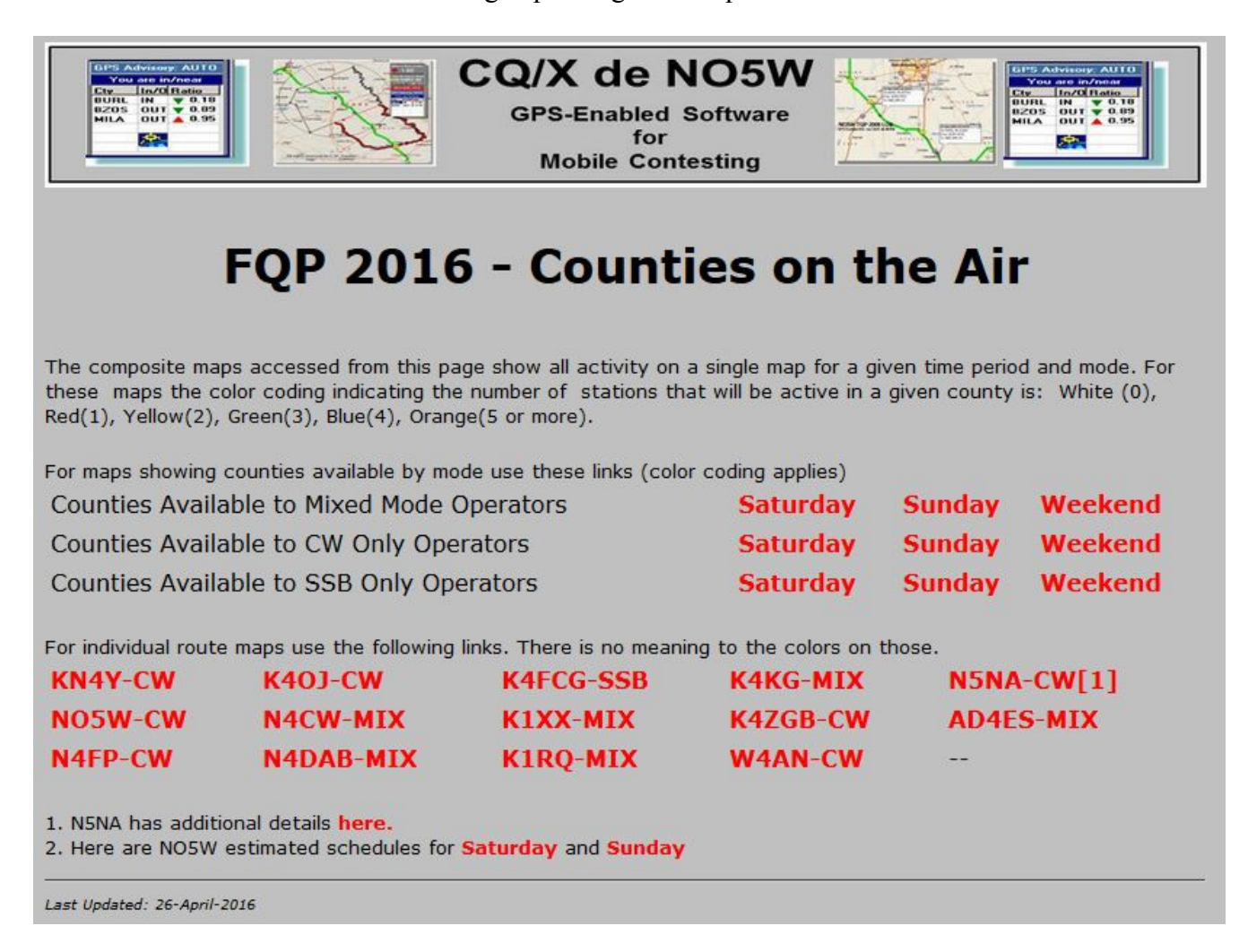

Implementation of this web site requires Saturday, Sunday, and Weekend KML files for each mode along with KML files for the route of each mobile. In addition an HTML file similar to the above is required along with a PHP file that dispatches the KML when the above links are requested and interfaces to Google Maps. All of these files can be built using the CQ/X menu item **QPTools|QSO Party Admin Tools|Prepare County Activity Web Site Files.** On activating this menu the following dialog will be presented.

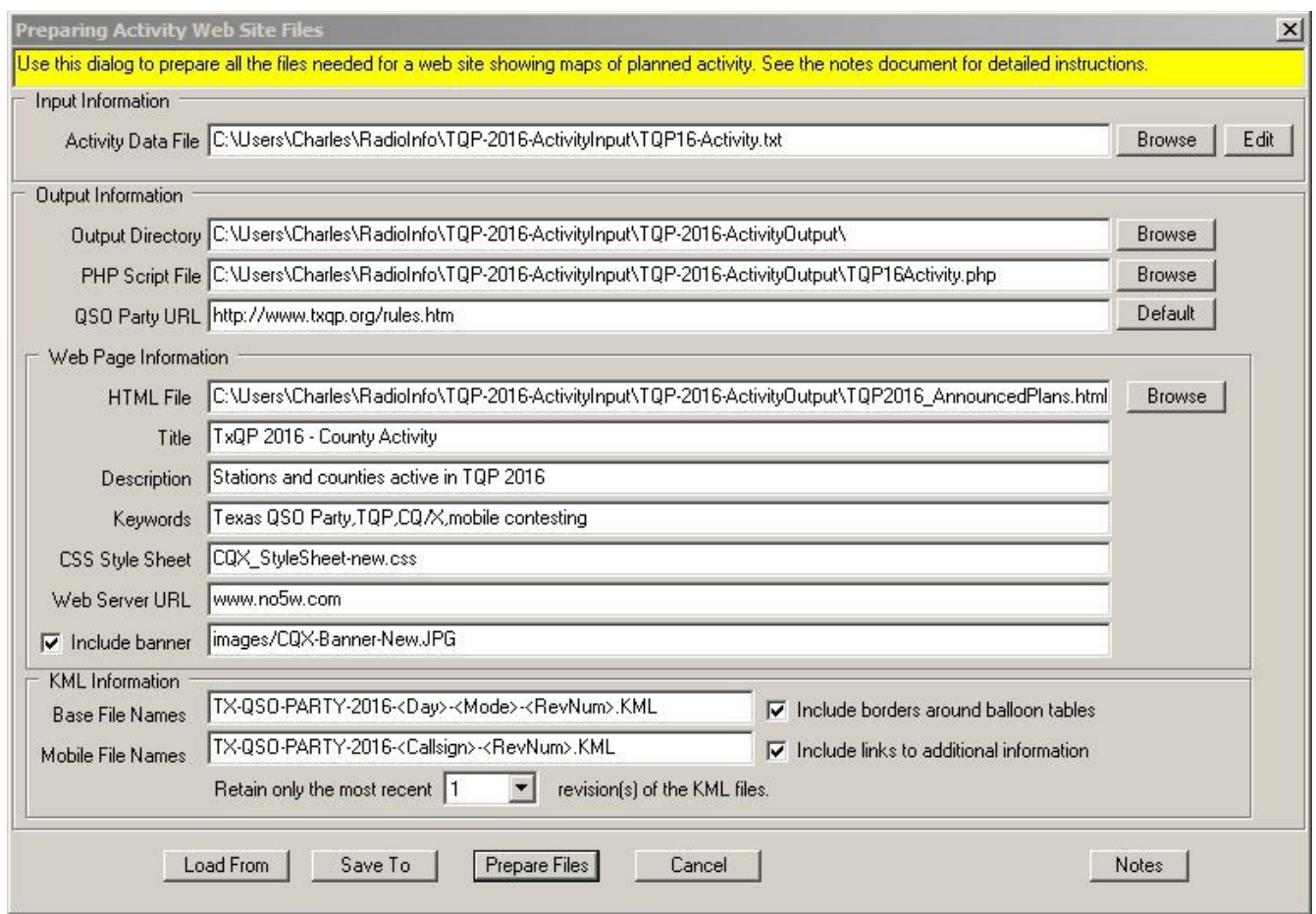

**Activity Data File** – The first item required in the above dialog is the Activity Data File. This is file where the administrator records all of the plans that have been received. It is a file listing each of the stations that are planning to be active and the counties which they are planning to activate. The file should be in the following format

## StationCall(DAY-MODE)=County1,County2,County3

Here StationCall is of course the call sign of the station and if the station is a mobile the call sign should be terminated with /m. DAY is SAT or SUN and for a two day QSO party there should be a separate line for each day. MODE is one of the three values MIX, CW, SSB where MIX indicates that the station will be operating both CW and SSB, whereas CW indicates that the station will be operating CW Only and similarly for SSB. The list of counties is a list of full names of the counties to be activated and ideally the list should be in the order in which they are to be activated. Any counties having two or more words in the name should not include spaces (e.g. see SanSaba and FortBend in the example below). Note that the DAY indicator should be present even if the event is a single day. Here are some example lines for the Texas QSO Party which is a two-day event. Of course if a station is only going to be on the air one of the two days then there will only be one line for that station. Once the

## **CQ/X Client QSO Party Web Master Documentation Page 2**

Activity Data File has been identified use the Edit button if changes to it are needed. The Edit button will bring up a dialog for making changes to the file.

NO5W/m(SAT-MIX)=Burnet,Llano,SanSaba,Lampasas,Mills,Hamilton NO5W/m(SUN-MIX)=Harris,Brazoria,FortBend,Wharton,Matagorda,Jackson K5LLA(SAT-SSB)=Williamson

The items listed under Output Information will generally be set once for a given QSO party and then not be changed. They are mostly self-explanatory but here is a brief description of each one.

**Output Directory** – here you should specify the directory to which all output files are to be written. For example one approach would be to make this directory a sub-directory of the directory where the Activity Source Data resides.

**PHP Script File** – here you should specify the full path to the PHP file including the file name.

**QSO Party URL** – specify the URL to the home page of the QSO party. The definition file for the QSO party contains a possible URL. Use the default button to input it.

**HTML File** – specify the full path to the HTML file including the file name.

**Title** – this is the title that will appear on the HTML file.

**Description** – this is the description that will appear with the HTML page.

**Keywords** – these are the key words that will be contained in the HTML page and used by search engines.

**CSS Style Sheet** – if a CSS Style Sheet is to be used to style the HTML page it should be included here and be available on the web site where the web site is to be hosted.

Web Server URL – This is the web server which will host the web site and to which the generated files will be uploaded (Note: uploading is a manual process not included in  $CO/X$ )

**Include Banner** – if it is desired to include a banner at the top of the page check this box and provide the name of the image jpg file defining the banner. The actual image file should reside in the images sub-directory of the web site.

**Base File Names** – This entry is fixed and just shows the names of the Day-Mode KML files. The names of these files should not be changed unless corresponding entries in the PHP file are changed.

**Mobile File Names** – This entry is fixed and just shows the names of the Mobile KML files. The names of these files should not be changed unless corresponding entries in the PHP file are changed.

Note that the Base and Mobile File Names contain a revision number. This number is automatically incremented by the program to guard against caching by Google Maps which would result in long delays before the results of changes are visible. If you have a large number of mobiles and are making frequent revisions the number of files in the Output Directory can get fairly large and you may want to specify to keep only the most recent 1 or 2 versions.

**Include Borders Around Balloon Tables** – Check this box if it is desired to have borders shown around the balloon tables that appear when a county is clicked.

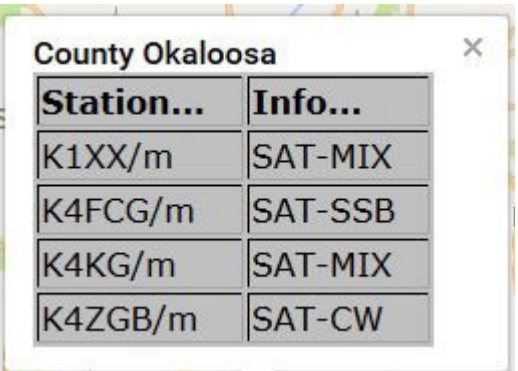

**Include Links to Additional Information** – Some mobiles will request that links to additional information be included. If so, check this box and a dialog will appear at the appropriate time in which the information defining the link can be provided to the program. These links are of two types

- 1. **Network Links** some mobiles will have small KML files that allow their actual route to be shown on a Google Map. Up to two route links may be provided, one for the Saturday route and one for the Sunday route if necessary and will be in the form of a small file for each. The file is provided to the mobile when they define their route in Google Maps and should not be modified. Mobiles may also have aprs links that they wish to include to allow their position to be shown in real time on the web at aprs.fi
- 2. **HTML Links to Additional Information** some mobiles may have information residing on other web sites that they wish to make available by providing a URL. For example they may have a schedule of estimated arrival times at each county line that they wish to make available. Up to two of these links can be defined in the program for each mobile.

Once all of the above information has been specified click on the **Prepare Files** button to start the file building process. The program will check the spelling of all the county names and identify any errors – if any are found you should correct them or else those counties will not appear on the map for that mobile. Once any name errors are removed if you have checked the Include Links to Additional Information a dialog will be presented in which to enter the optional data defining this additional information. Once the process is complete upload the files: HTML file (1 file), PHP file (1 file), KML files (3-9 Day Mode files  $+1$  file for each mobile).